**Siemens PLM** Software

Greater China Technical Tips & News Hot Line:800-810-1970

2020-2-14

### **Siemens PLM Software** 技術技巧及新聞

歡迎流覽《Siemens PLM Software 技術技巧及新聞》,希望它能成為 Siemens PLM Software 技術支援團隊將 Siemens PLM Software 最新產品更新、技術技巧及新聞傳遞給用戶的一種途徑

### **Date: 2020/02/14**

### **NX CAM Tips**

## **1.** 比對同類 **operation** 裡的參數有什麼不同。

在 NX1899 版本裡,我們可以使用 Compare Objects  $\square$  (Tools $\rightarrow$ Compare Objects)來比 對同類型的兩個 operations 中使用的參數有什麼不同,參與比對的 operation 可以來自當 前的工作部件,也可以來自不同的零件。

當你執行 Compare Objects ●動作後, NX 會打開下面的 Value Comparator 對話方塊, 顯示所選 Operation 裡存在差別的參數和數值。

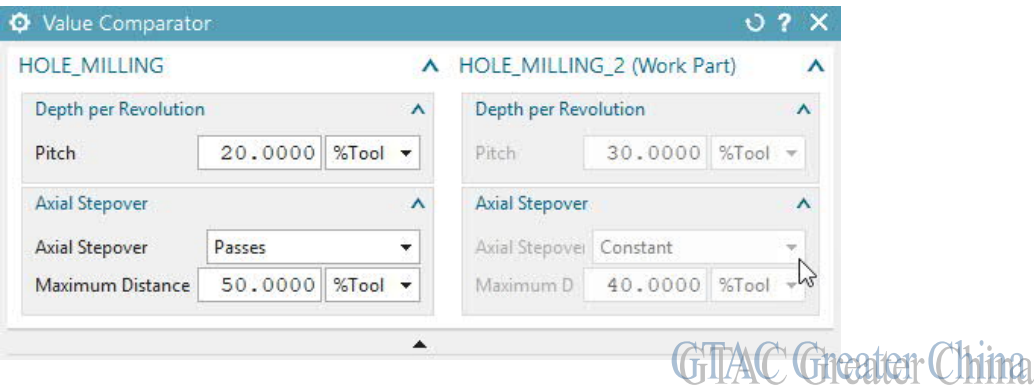

#### Note:

使用這個功能之前,必須在 Feature Toggles 中打開 Object Compare feature 。  $(File \rightarrow Utilities \rightarrow Feature$  Toggles).

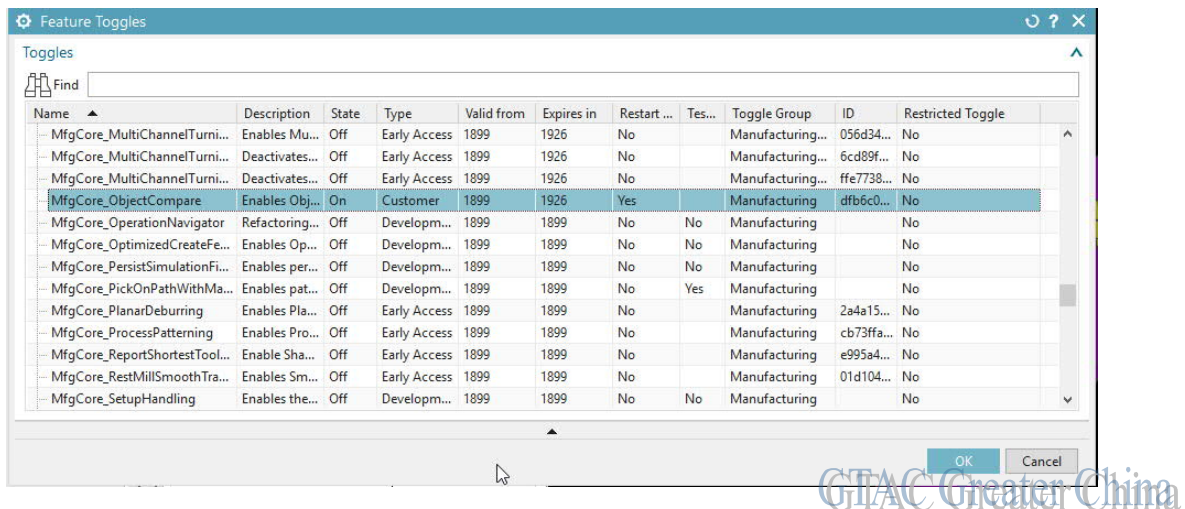

**SIEMENS Siemens PLM**<br>Software Greater China Technical Tips & News Hot Line:800-810-1970

# **Teamcenter Tips**

**2.** 如何通過命令對比組織

### 問題:

如何對比通過 admin\_data\_export 匯出的組織資訊?

## 方法:

你可以通過 generate\_admin\_data\_compare\_report 命令對比兩個網站的組織資訊,然後 查看 HTML 格式的對比報告

### TC 命令:

>>generate\_admin\_data\_compare\_report -u=infodba -p=infodba -g=dba adminDataTypes=Organization -sourcePackage=C:\AdminData\Org.zip targetPackage=C:\AdminData\Org\_001.zip -outputDir=C:\AdminData\Compare

HTML 格式的報告生成:

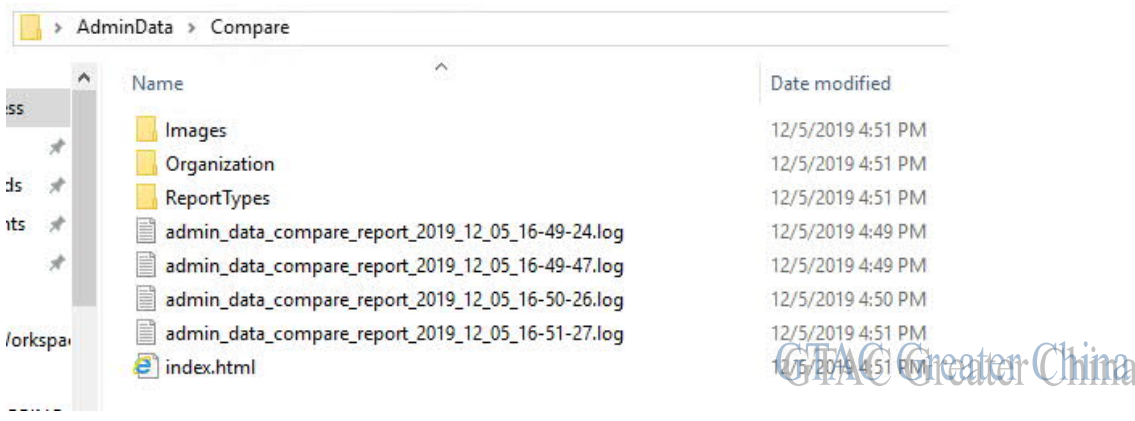

## 在流覽器中打開 HTML 報告, 如下:

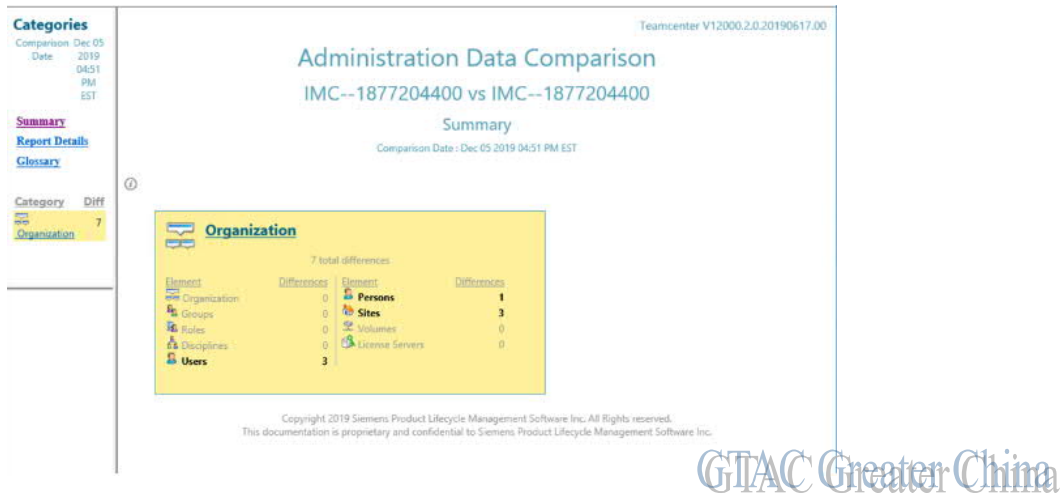

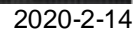

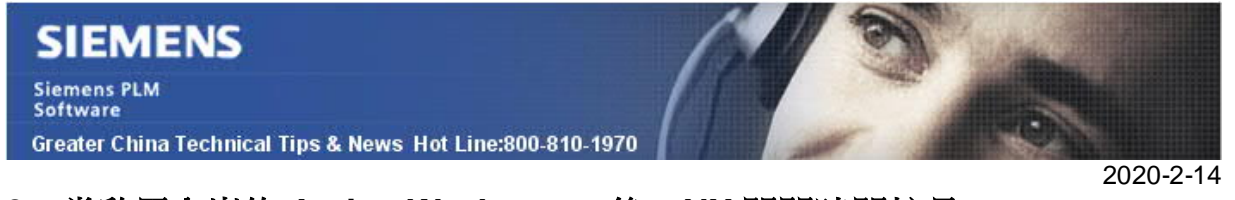

## **3.** 當啟用內嵌的 **Active Workspace** 後,**NX** 關閉時間較長。

### 問題:

在 NX 中啟用了內嵌的 Active Workspace, 比如 NX 資源條通過 Active Workspace 訪問 Team center。

通過檔→離開來關閉 NX 會話時,相對於沒有 Active Workspace 的 NX,系統花費了5 到 10 倍的時間來完成 NX 會話的關閉。

#### 解決辦法:

這種情況下,改善性能的可行的方法為如下 NX 用戶默認

Teamcenter 集成→常規,通用標籤

關閉"關閉最後一個部件後顯示 Active Workspace 標籤"。

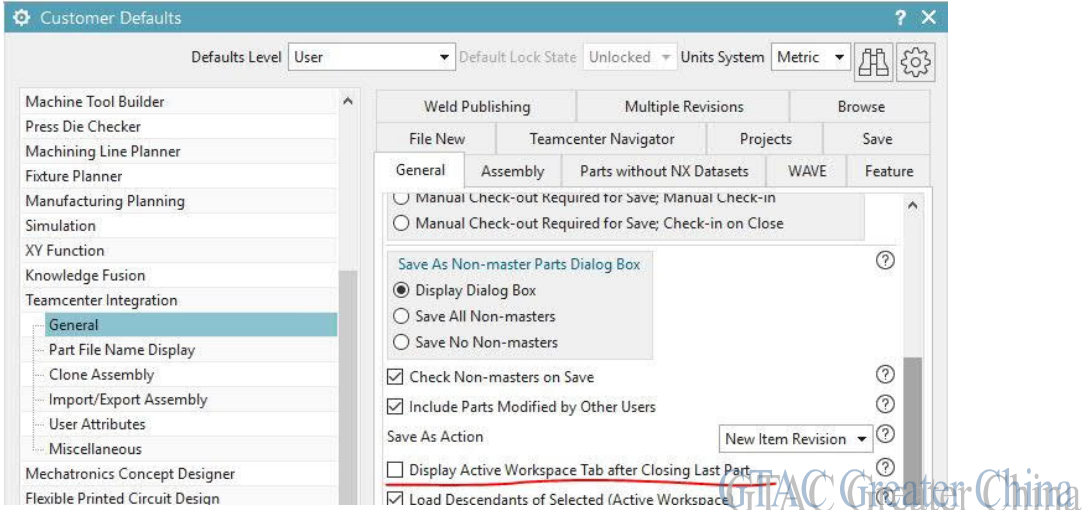

#### Greater China

ME&S Service Team PRC Helpdesk (Mandarin): 800-810-1970/021-22086635 Taiwan Helpdesk (Mandarin): 00801-86-1970 HK Helpdesk (Cantonese): 852-2230-3322 Global Technical Access Center: http://www.siemens.com/gtac Siemens PLM Software Web Site: http://www.plm.automation.siemens.com Siemens PLM Software (China) Web Site: http://www.plm.automation.siemens.com/zh\_cn/

此e-mail newsletter 僅提供給享有產品支援與維護的Siemens PLM 軟體使用者。當您發現問題或 希望棄訂,請發送郵件至 helpdesk cn.plm@siemens.com聯繫,如棄訂,請在標題列中注明"棄 訂"